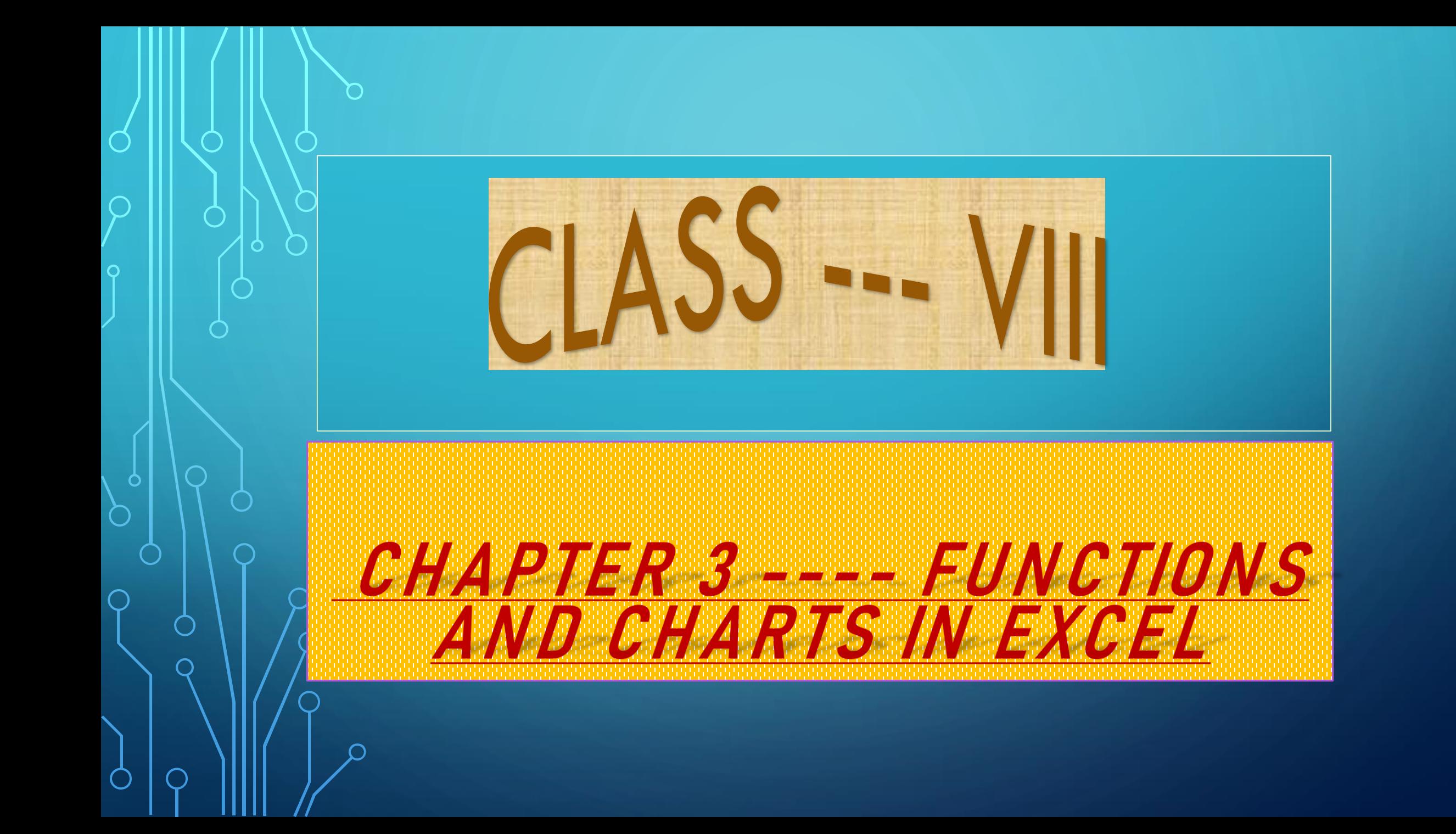

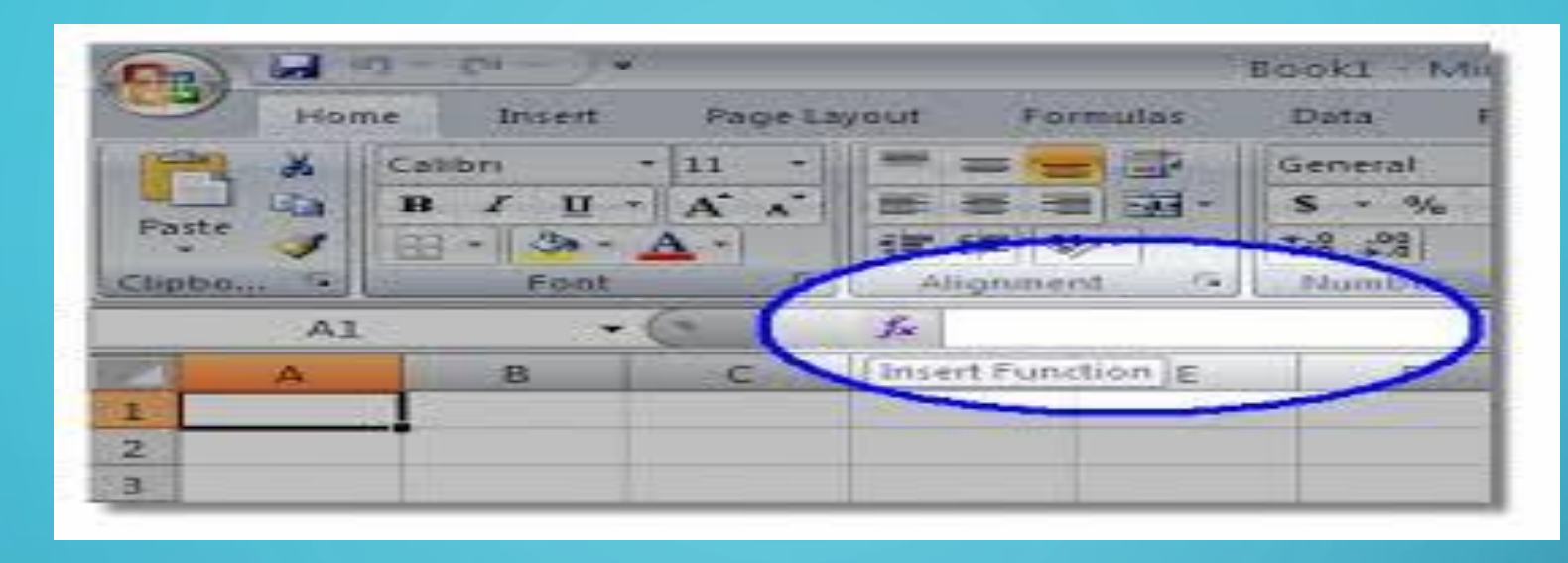

### FUNCTIONS

• **A predefined formula in Excel is known as function.**

### ARGUMENTS

•**Values on which operations are performed are called arguments.**

### INSERTING FUNCTIONS

- *FUNCTIONS CAN BE INSERTED FROM THE FORMULAS TAB.*
- *A FUNCTION ALWAYS BEGINS WITH AN EQUALS SIGN (=).*
- *FUNCTION ARGUMENTS ARE GIVEN IN SMALL BRACKETS ( ) AFTER THE FUNCTION NAME.*

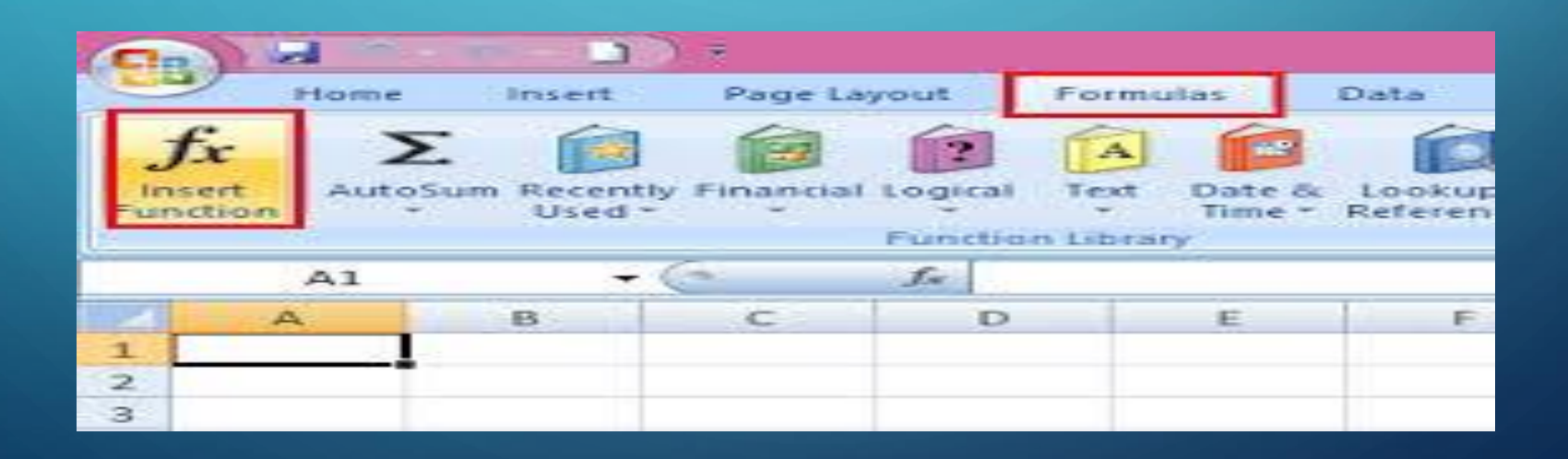

# COMMONLY USED FUNCTIONS

### *MATHEMATICAL FUNCTIONS*

# *STATISTICAL FUNCTIONS*

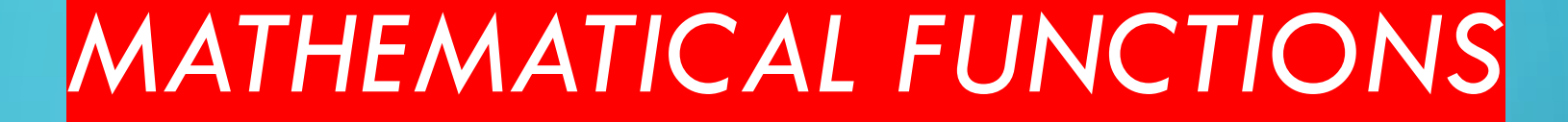

### *SUM, PRODUCT, QUOTIENT, POWER*

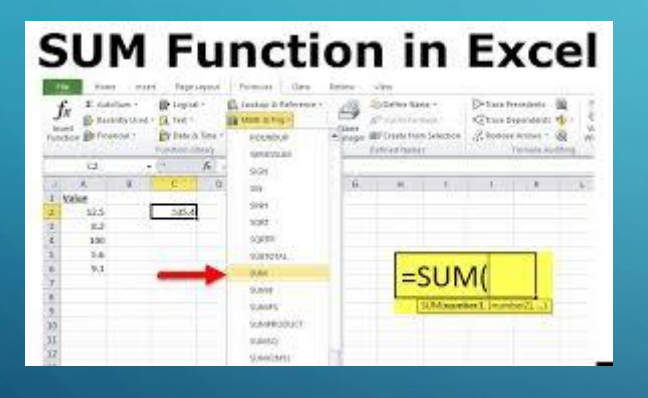

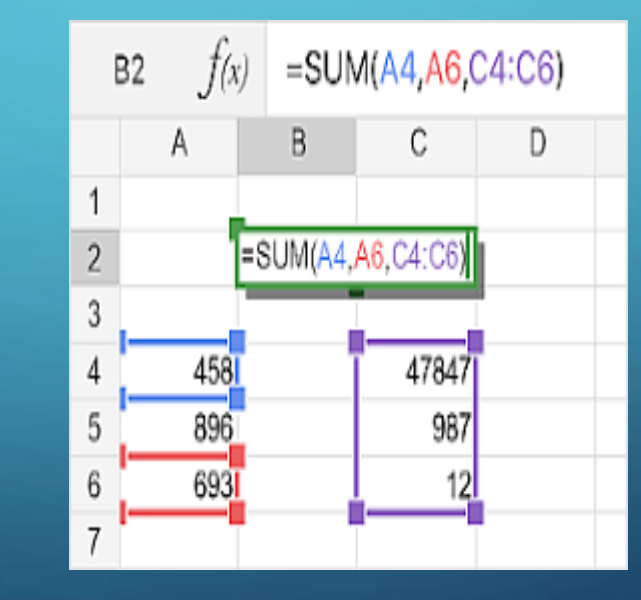

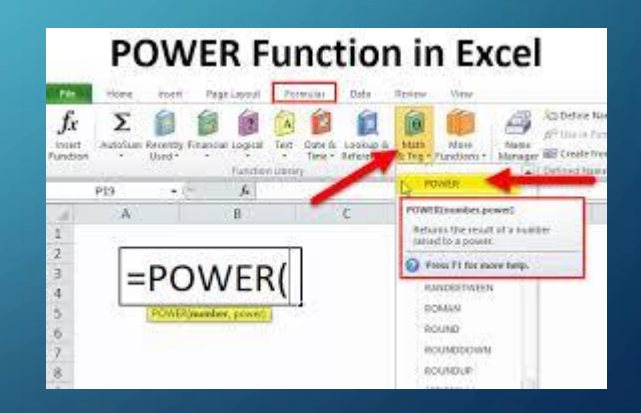

### *STATISTICAL FUNCTIONS*

### *MAX, MIN, COUNT, COUNTA, AVERAGE*

#### **MAX Function in Excel** DeTrack Procedures CTorre Funanciano Ted: Date is include it. Math. J. Lennes Dresse Time . Territorio . A Tu-**Nada Fond Galaxian** uvetr Dát **DOGEST B** provening **LOCIVORMERS** IS CHEMING 1 1/10/20  $=MAX($ **Coundary Lincoln** MAXImumited Learning 22 listans the largest value in a set of She zealist logical resource and C Print F1 for more help.

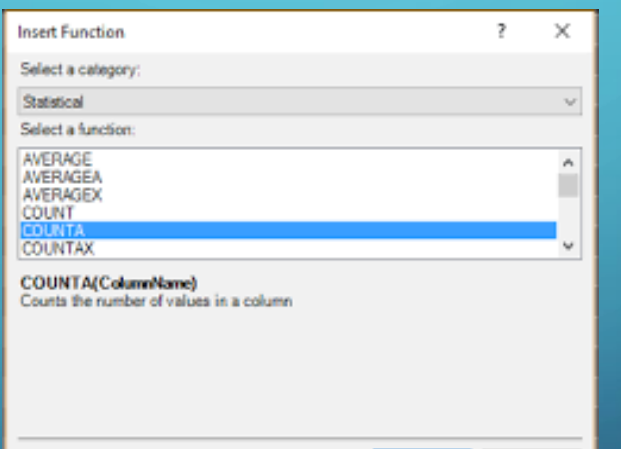

**OK** 

Cancel

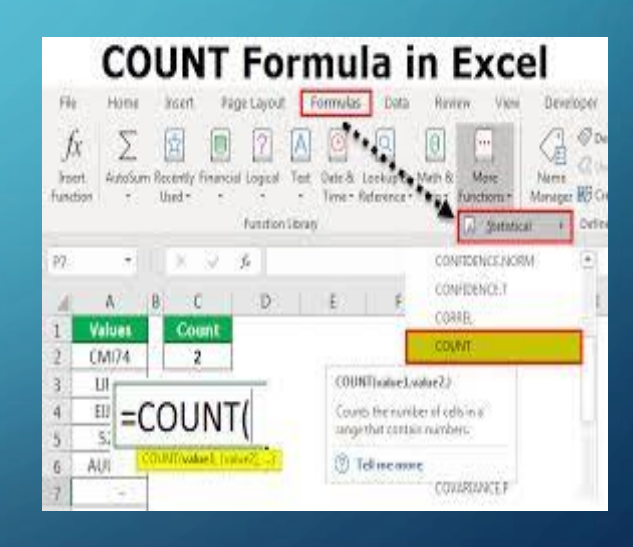

# AUTOSUM

AutoSum is used to insert commonly used functions such as Sum, Average, Max, Min and Count Numbers.

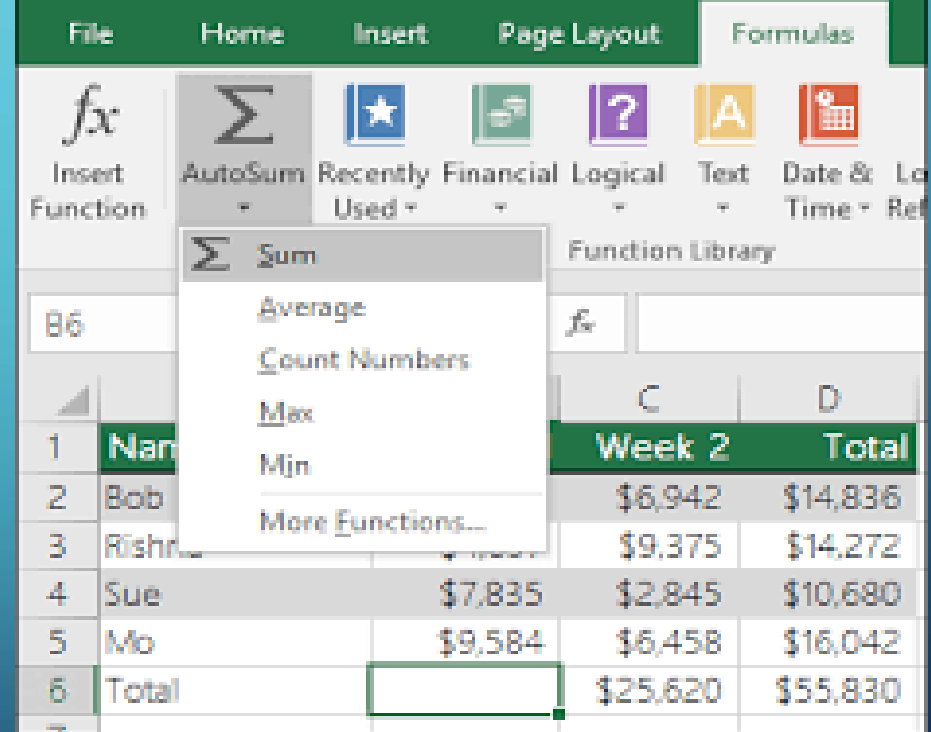

# CHARTS IN MS-EXCEL

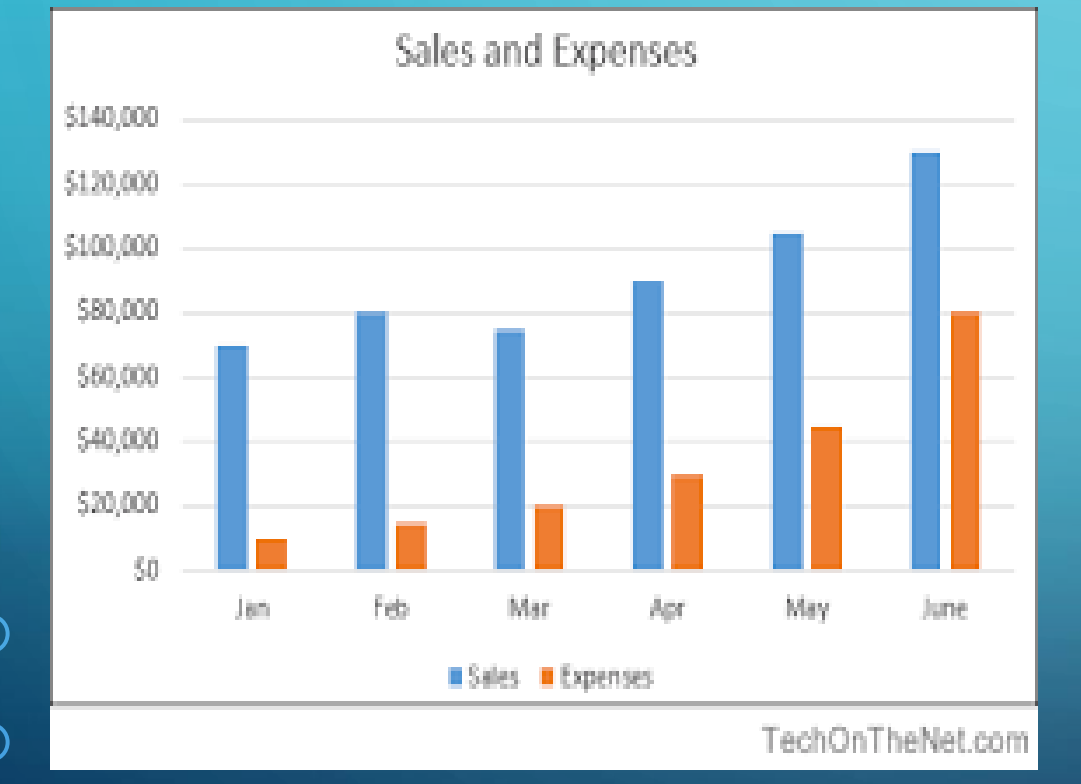

A chart is a graph on an Excel worksheet used to represent data in a pictorial form.

# COMPONENTS OF A CHART

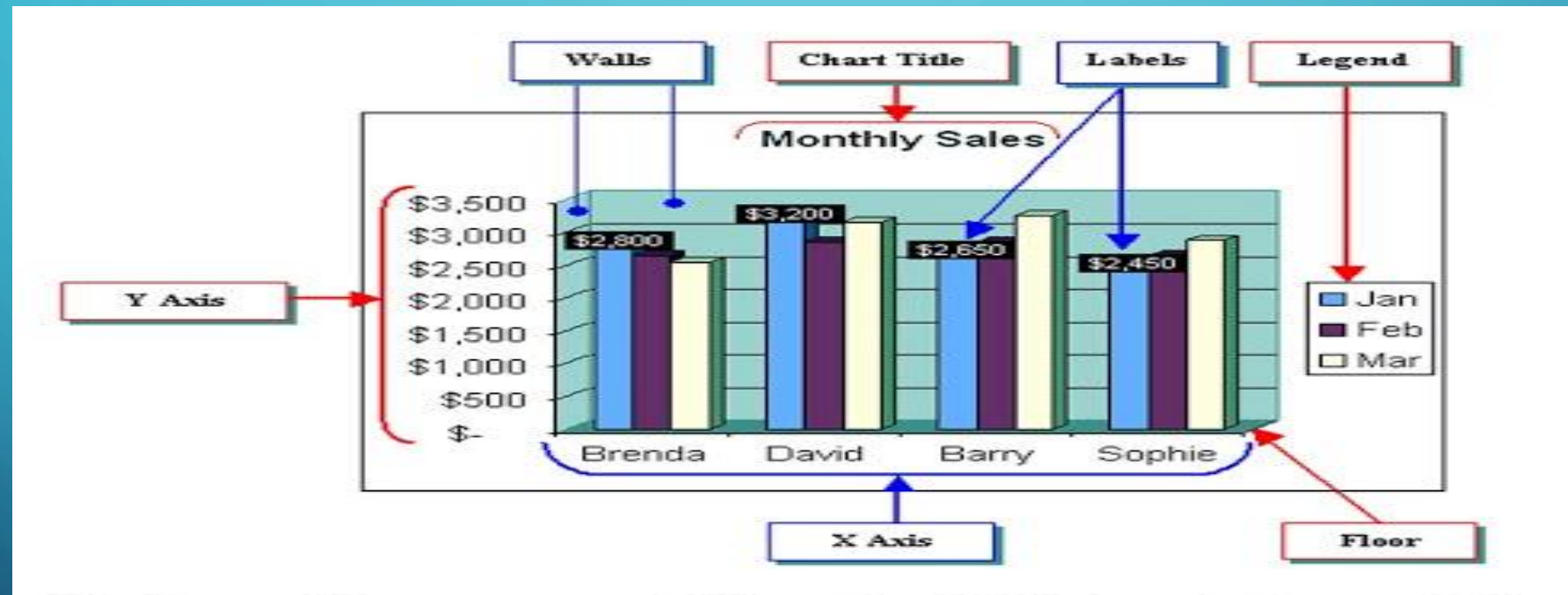

#### Various Elements of Chart in MS Excel Spreadsheet

# **Chart Elements**

❑ The **title** is a text box you can place anywhere on the chart.

- ❑ The **plot** is the area on the chart that displays the data in the chart type you choose.
- □ A **data point** is one piece of data appearing on the chart. For most chart types, each data point shows the value of the contents of one cell in the data range linked to the chart.

❑ A chart's **legend** shows what each color on a chart represents.

❑ **Gridlines** are the lines on a chart added to improve its readability.

❑ **X-axis** (Category axis) is the horizontal axis displaying the categories. ❑ **Y-axis** (Value axis) is the vertical axis displaying values.

## **TYPES OF CHARTS**

### **Types of Charts**

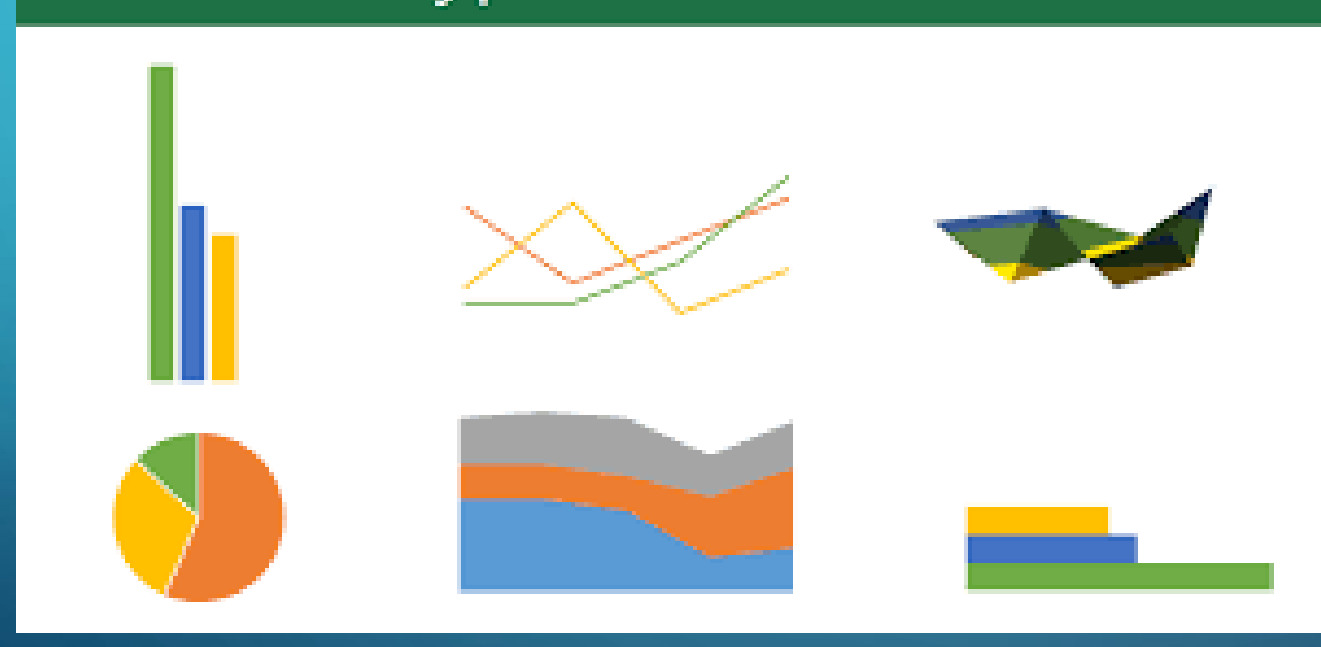

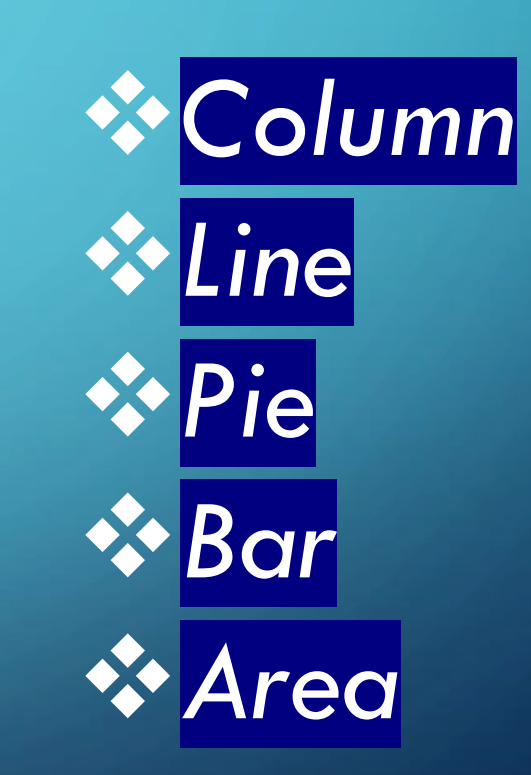

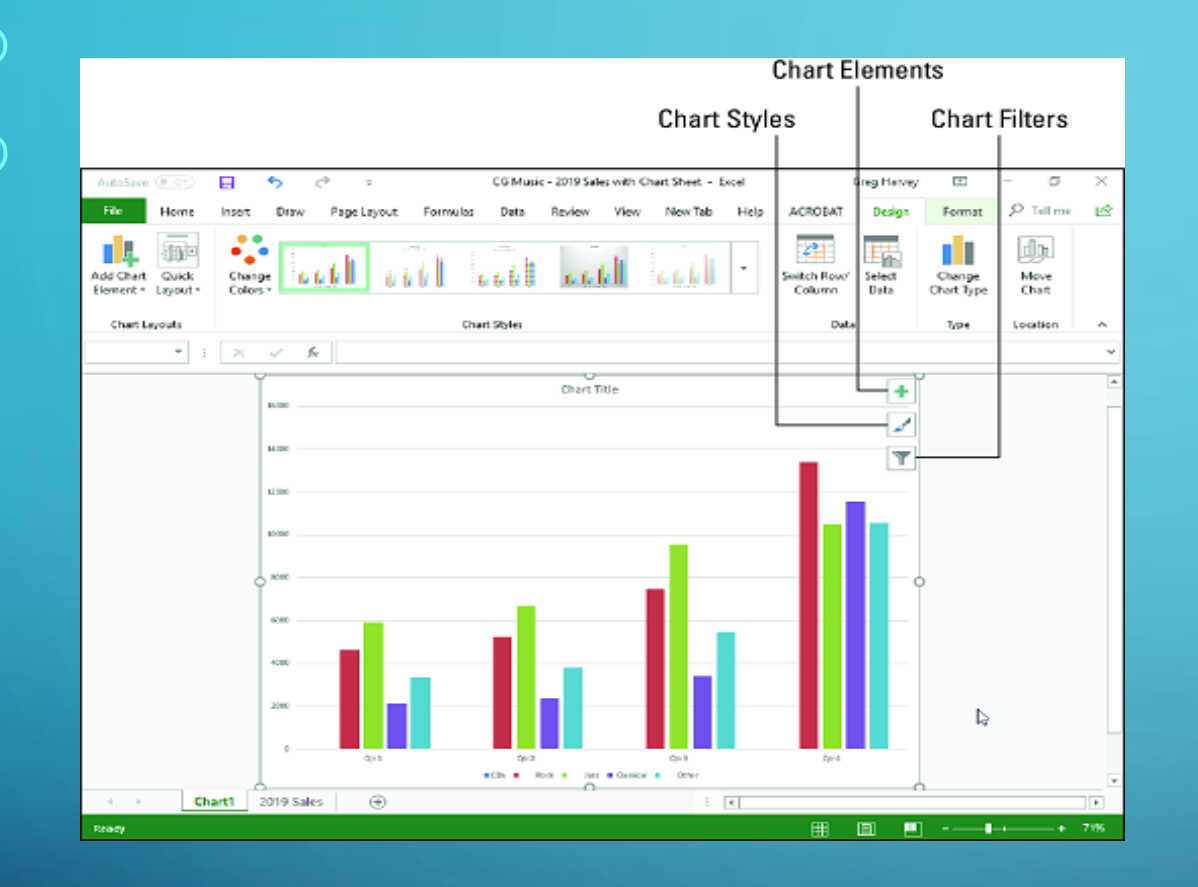

# *It compares data using vertical bars.*

### COLUMN CHART

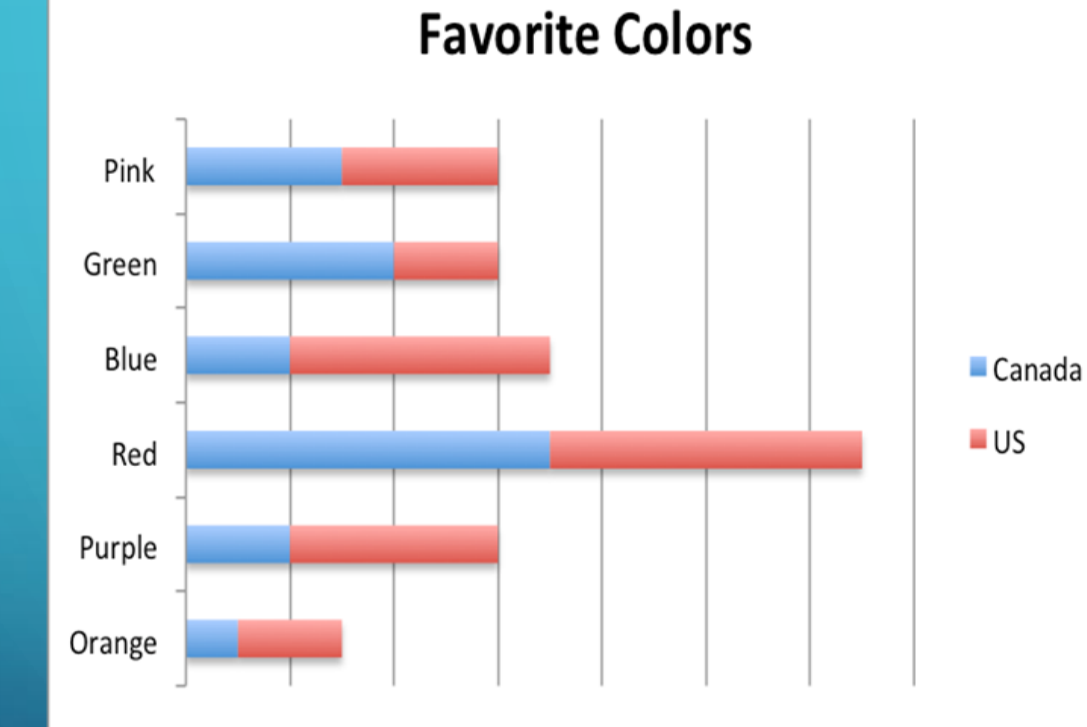

### *It compares data using horizontal bars.*

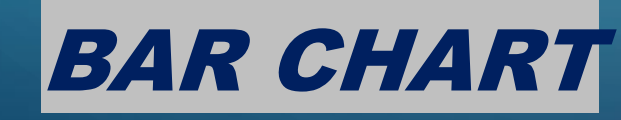

### **Line Chart Examples**

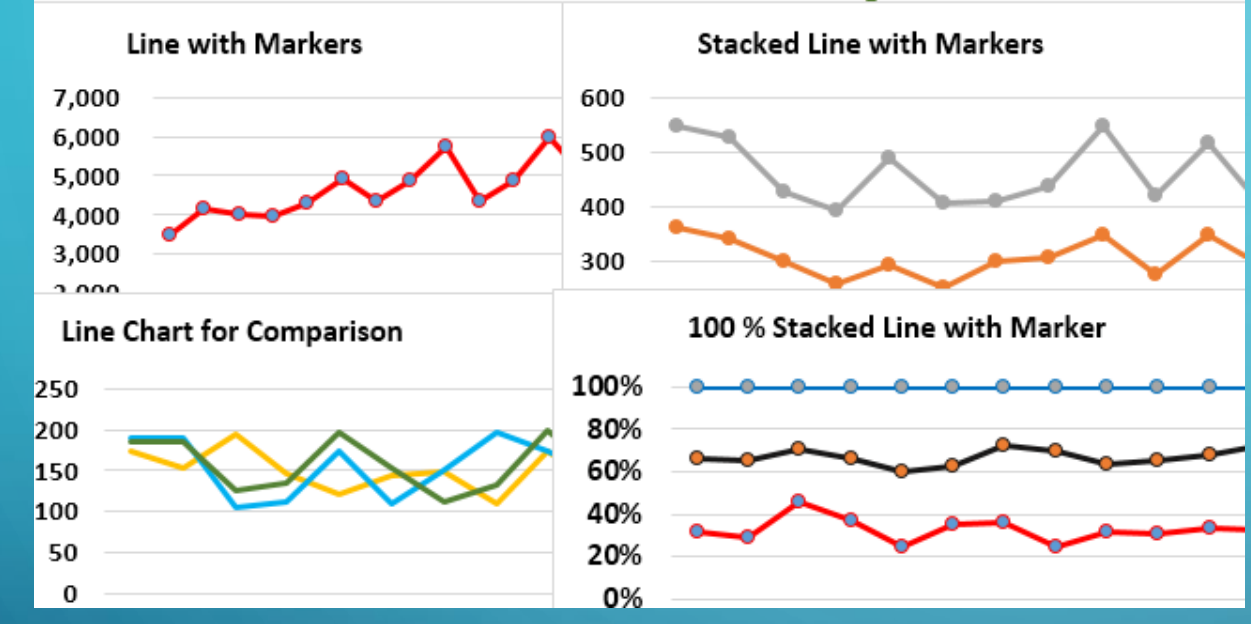

*It shows trends over time using lines.*

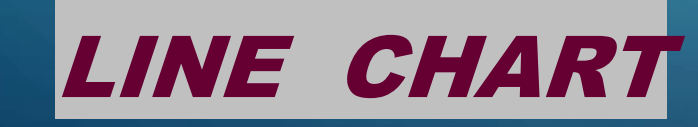

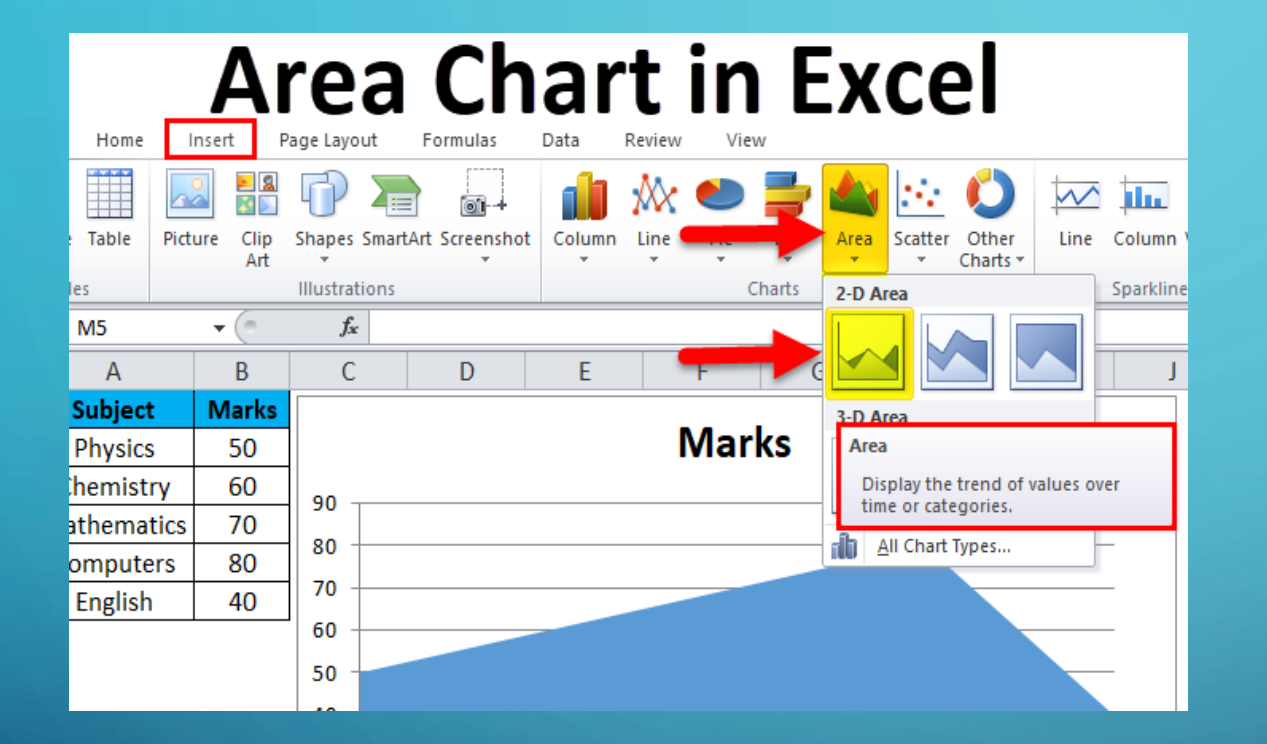

*It is similar to a line chart with areas under the lines filled in.*

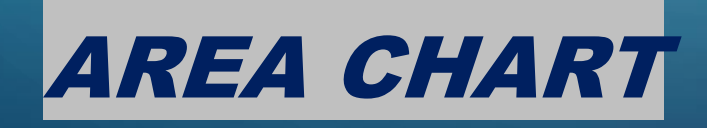

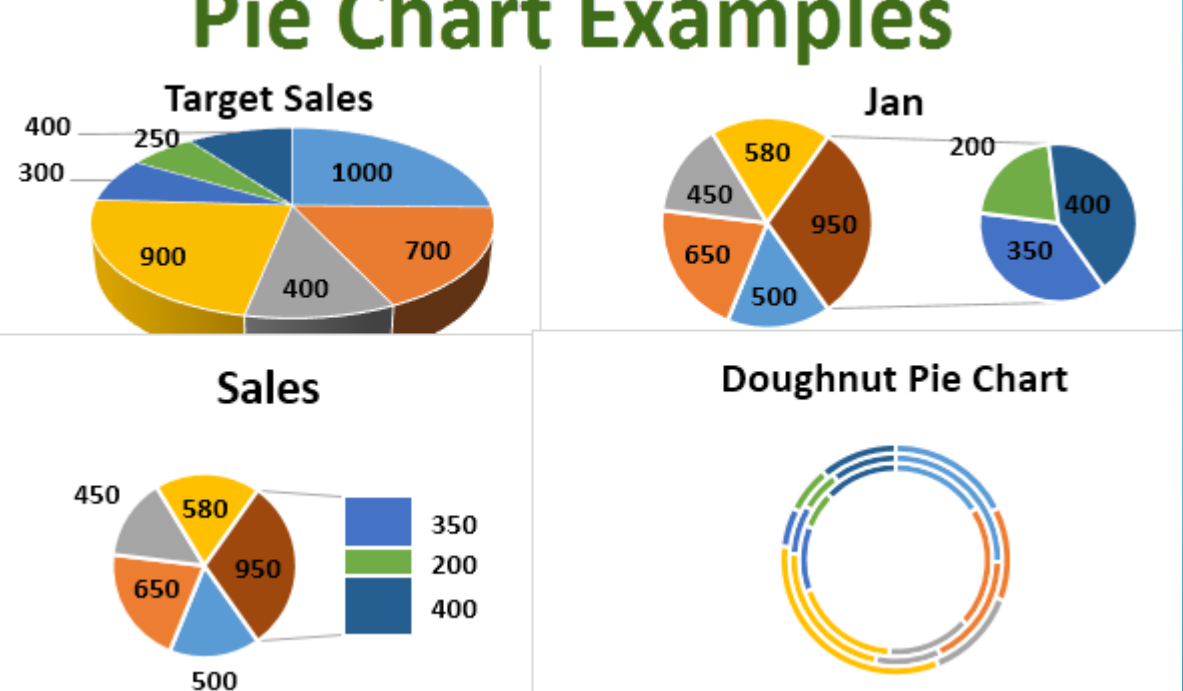

### **Pie Chart Examples**

*It compares proportions or parts of a whole.*

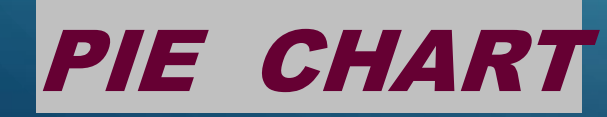

### *In MS-Excel you can-------*

### *Create, Modify, Delete, Move or Resize a chart*

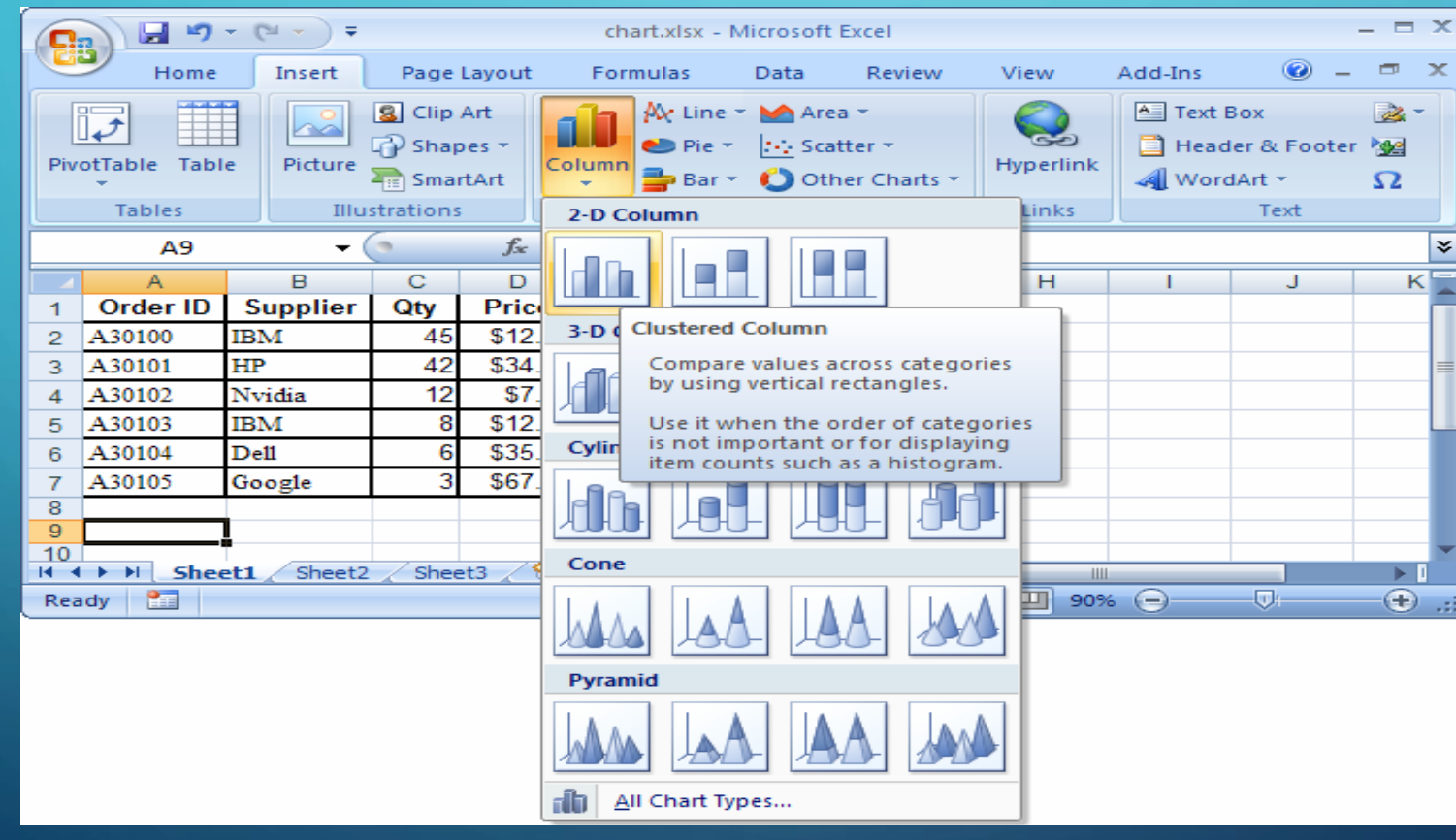

# THANK YOU